## **User Manual AIOJet G1P Intelligent investment AIO machine**

content

Precautions

1. Product introduction

one. Product List

two. Description of equipment parts and functions

2. Operation method

A. Computer Mode

one. Boot and enter Windows system

two. Focus Adjustment / Short Throw Projection

three. PC/HDMI input switching mode

Four. External headphone speaker

Fives. WIFI&Bluetooth connection settings

six. Volume adjustment/sound settings

seven. Mirror left and right / mirror up and down

3. Main SpecificationsPrecautions In order to avoid unnecessary damage, please pay

#### attention to the following information before use

 ·Avoid looking directly at the strong light During the use of the device, please do not look directly at the projection light source of the optical camera lens to avoid damage to the eyes.

 ·Do not block the lens During the use of the device, do not block the optical lens with any object.

 ·Stable placement Please place the device on a stable level table when using it to avoid damage caused by falling.

 Heat dissipation When the device is in use, you may feel hot air coming out of the vents, which is a normal heat dissipation phenomenon.

Non-design and production defects.

·Prohibition of covering products Do not place the device on soft items such as quilts, blankets, etc., and do not cover it with other objects.

So as not to affect the heat dissipation, cause the device temperature to be too high to cause automatic shutdown or affect the normal use of the product.

·Place location Do not place the device in a place where the temperature is too high or humid, and do not place it in a place with dust or smokein order to avoid contamination or damage to the optics and shorten the life of the equipment.

·Accessories Please use the original power adapter and accessories, do not use the products that are not matched.

·Water resistance This device is not waterproof, please keep it dry.

 •Activation code If the device comes with an OS activation code, it cannot be returned or exchanged after it is activated.

After-sale precautions Please read the above precautions in detail. If the device is not used according to the instructions in this manual, the Damage or poor operation will not be repaired or repaired for a fee. Other accessories products, need to consult after-sales service

Special line, buy original accessories to protect the normal use of the equipment.

# 1.**Product introduction**

## **(1)The product list contains the following items**

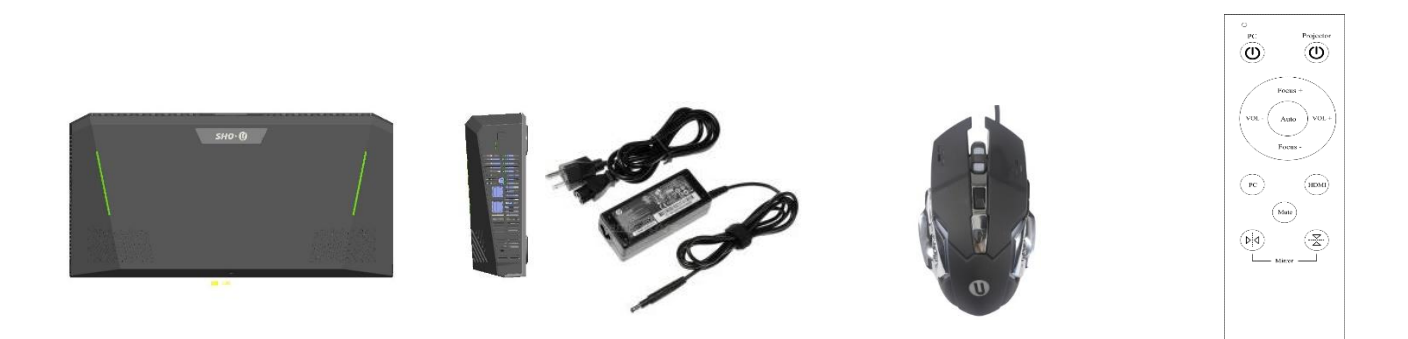

### **(2)**.**Equipment parts and function description**

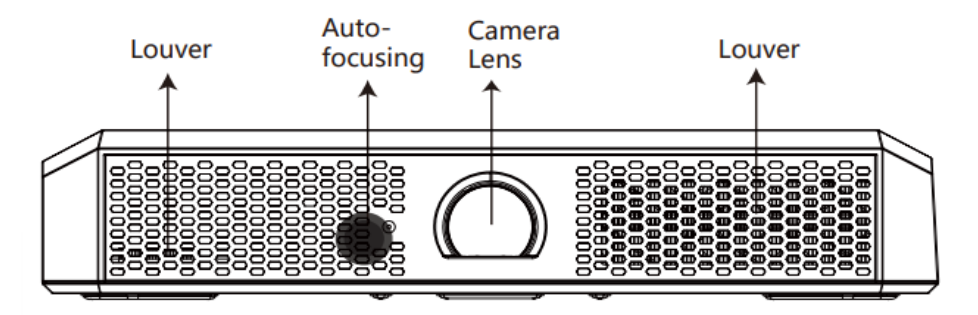

•Automatic focusing camera: do not place object or block it with<br>foreign matter in front of the auto-focusing camera or between the

Foreign matter in nont of the auto-localing camera of between the<br>lens and the projected image.<br>• Louver: both the left and the right sides on the front include<br>louvers. Do not place any object in front of the louvers. Pre foreign matter or liquid from seeping into the louver.

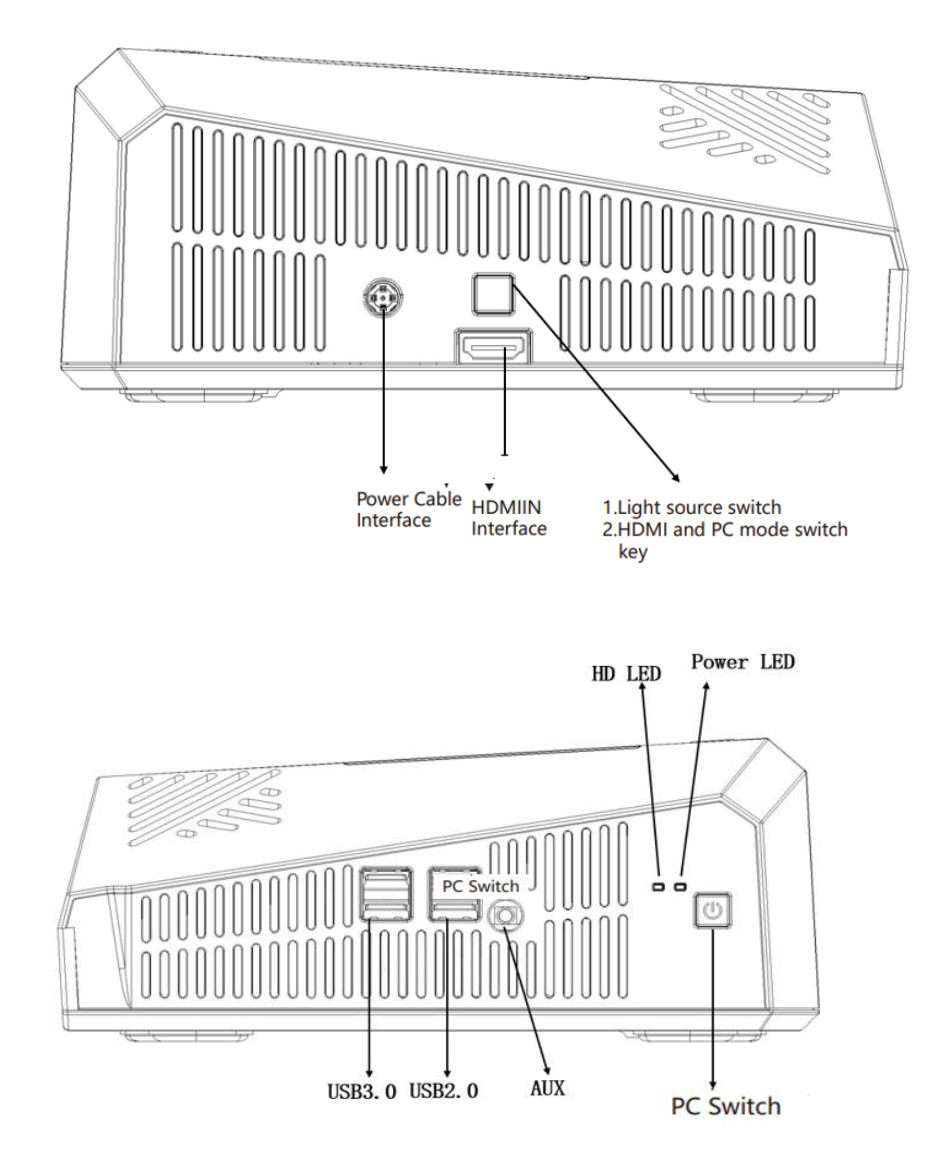

- USB interface: two USB 3.0 interfaces and two USB 2.0 interfaces.
- •AUX interface: connect to earphone and sound box; connect to Bluetooth sound box with its Bluetooth when the computer system is working.
- PC Switch Key: when the power is on, press this key to enable or disable PC mode, or adopt the turnoff method in Windows system.
- •HDMI and PC Mode Switch Key: when PC mode is switched to HDMI peripheral audio and visual equipment projection, press this key.
- Light Source Switch Key: a. hold this key for 3s; or b. hold this key for 1s and wait 3min. Both methods can turn off LED light source.
- When LED light source is off, press the light source switch key again, and the LED light source is on again.

# **2.Operation Method**

### **A.PC**

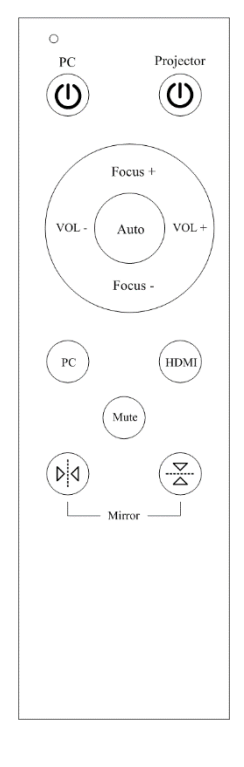

1 · Enter Windows system

 (1) All-in-one power supply: connect the power adapter to the power cord jack of the all-in-one machine, insert the adapter plug into the power socket, and turn it on immediately

 (2) Boot screen: After booting, you will see the SHOU brand boot screen. (3) Computer mode startup: The power startup is the computer  $\log P(C)$  switch key. Press this key to start the computer function.

 (4) When the windows screen appears, the boot is completed, and any operation of the computer can be started.

 $(5)$   $\sum_{n=1}^{\text{Projector}}$  Opto-mechanical on-off switch Projector

#### **2**.**Focusing/Short throw**

(1) Focus adjustment: When the playback distance of the all-in-one machine changes and the picture is blurred, you can press the focus button on the remote control to move forward **Focus +** or **Focus** -, moving the lens until the image becomes clear.

(2) Autofocus: You can use the autofocus function when the screen is blurred. Press the **Auto** button to start the autofocus.

#### **3**.**PC/HDMI**

(1) HDMI interface: tablet computers, laptops, TV boxes, game consoles, and some mid-to-high-end mobile phones

can be connected to the HDMI of the all-in-one computer with an HDMI cable

Signal source selection:

A. Other devices are directly connected to the HDMI IN input for projection

After the all-in-one is powered on, when the computer mode is not turned on, NO SIGNAL will appear on the screen. At this time, other devices use HDMI  $\qquad_{\text{HDM}}$  After the cable is connected to the all-in-one machine, press the button to project.

B. Switch the key to return to the computer (PC) mode and turn to the computer system screen.

### 4.Connect Earphone to Sound Box HDMIIN Interface

(1) Insert the earphone or sound box terminal into AUX output interface to enjoy peripheral earphone or sound box  $\cdot$ 

(2) Bluetooth function is available for this AIO machine, which enables it to set Bluetooth earphone and Bluetooth sound box

#### 5.WIFI & Bluetooth Connection Setting

- (1) Left-click the network status icon in the notification area or the right of the taskbar.
- (2) Choose the available WIFI name, and input the security cod to connect to the network.
- (3) AIO machine is equipped with dual band WIFI 2.4G and 5G.

**Bluetooth Setting** 

- (1) Click the graphics in the window on the bottom left of the screen, and then graphic setting (Fig. 1).
- (2) Windows setting screen pops up. Find Bluetooth setting (Fig. 2).
- (3) Start searching for Bluetooth earphone or Bluetooth sound box. Connect it to PC (Fig. 3).

## **6**.Volume Adjustment/Sound Setting

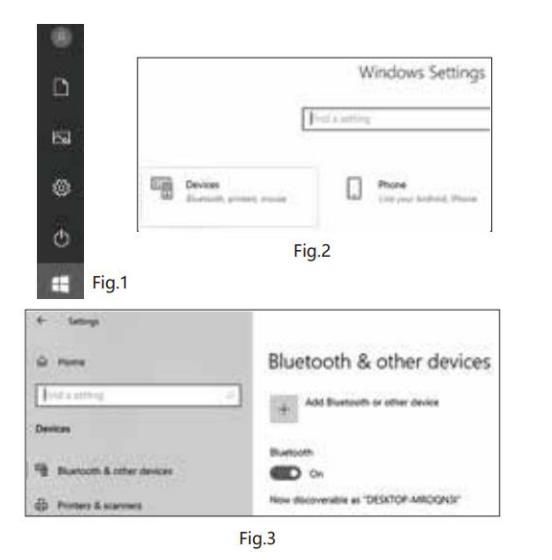

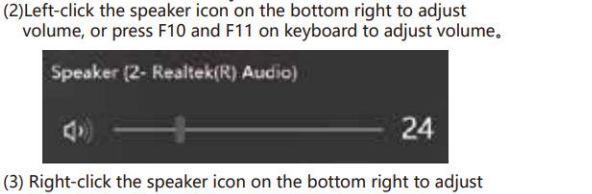

the sound setting, volume synthesizer, sound space, etc. built in the system.

(1) The default acoustic function of the AIO machine can be

enabled in PC mode (computer system). See the projection mode for other volume adjustments of HDMI IN.

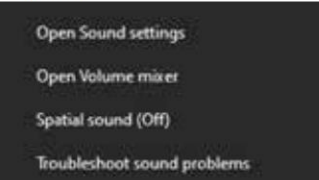

#### (4) Remote control

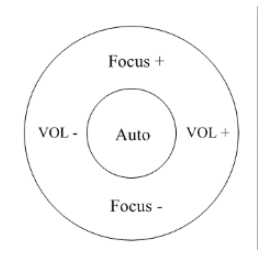

VOL + Loud Volume VOL- Low Volume

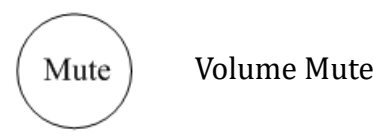

### 七.**Mirror left and right / Mirror up and down**

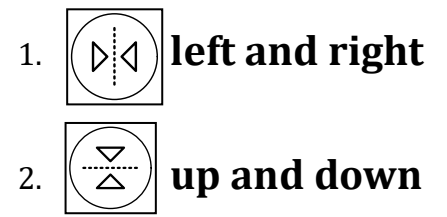

## 3.Main Specifications

Processor: Intel Core® i7 8565U quad-core processor Memory Memory: 8G Storage: 512G SSD ANSI Lumens: 1000 ANSI Lumens Physical Resolution: 1080P (Support 4K) Short Throw: 1M 60 " 1.5M 100 "

FCC StatementThis equipment has been tested and found to comply with the limits for a Class B digital device, pursuant to Part 15 of the FCC Rules. These limits are designed to provide reasonable protection against harmful interference in a residential installation. This equipment generates uses and can radiate radio frequency energy and, if not installed and used in accordance with the instructions, may cause harmful interference to radio communications. However, there is no guarantee that interference will not occur in a particular installation. If this equipment does cause harmful interference to radio or television reception, which can be determined by turning the equipment off and on, the user is encouraged to try to correct the interference by one or more of the following measures:-- Reorient or relocate the receiving antenna. -- Increase the separation between the equipment and receiver. -- Connect the equipment into an outlet on a circuit different from that to which the receiver is connected. -- Consult the dealer or an experienced radio/TV technician for help.This device complies with part 15 of the FCC Rules.

#### FCC Radiation Exposure Statement

The antennas used for this transmitter must be installed to provide a separation distance of at least 20 cm from all persons and must not be co-located for operating in conjunction with any other antenna or transmitter.

Changes or modifications not expressly approved by the party responsible for compliance could void the user's authority to operate the equipment